# **ASSIGNING PASSWORD TO NEW CARRIER (ETOKEN/CARD) SIGN-IN METHOD: CERTIFICATE**

Use this manual, if:

- You use the sign-in method based on a certificate saved on an eToken or cryptographic card
- On the computer you use to work, you have the SmartCard Toolbox ING software installed
- You want to use for the first time a new eToken/card (not used earlier by anybody)

## **STEP 1**

 $\overline{n}$ 

Plug the eToken or cryptographic card into a USB port. If you have other carriers connected to the computer, unplug them and connect only the new eToken/card.

## **STEP 2**

Launch the SmartCard Toolbox ING software. You can do this in two ways:

1. Click on the shortcut icon on the computer desktop

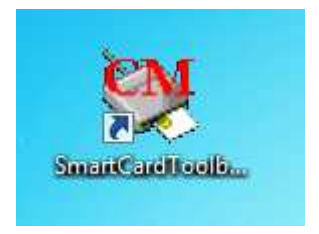

2. Launch the **Start** menu, then select **All applications**, find the **Comarch SmartCard** folder and run the **SmartCardToolboxING** software.

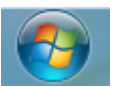

Wszystkie programy

ь

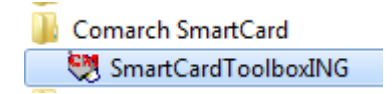

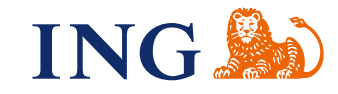

If after launching the software you see a message informing about the lack of the reader — restart your computer — make sure that eToken/card is plugged into a USB port. Return to **Step 2**.

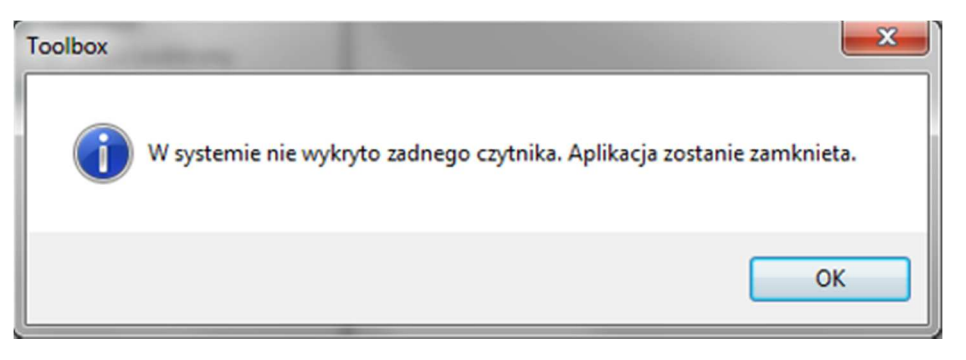

If you see the message **No card in the slot** after starting the software, use the instruction SmartCard ToolBox does not read eToken/card — No card in the slot.

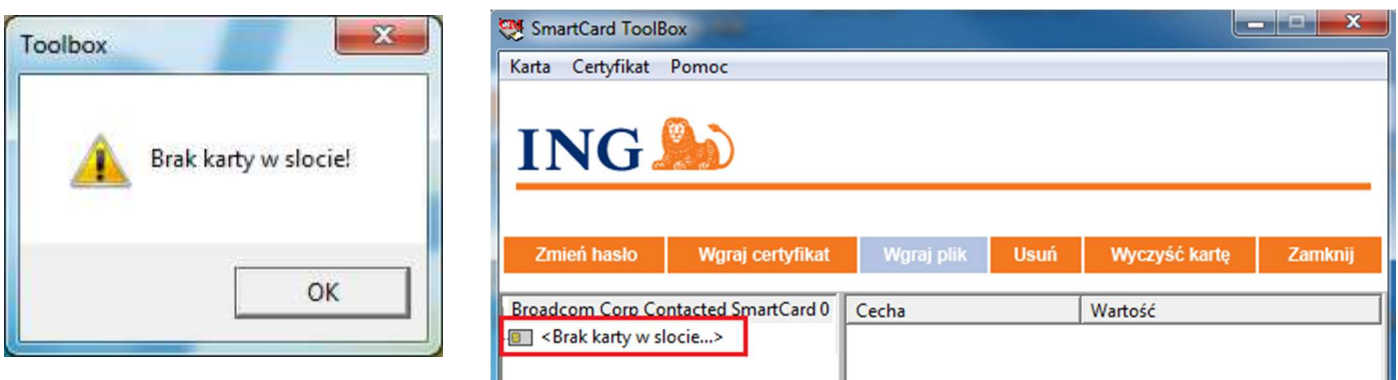

#### **STEP 3**

 $\bullet$   $\bullet$   $\bullet$  $\bullet$  $\bullet$ 

> $\alpha$  $\sim$  0  $\triangle$  $\alpha$  $\Phi$  $\sqrt{2}$

 $\alpha$ 

 $\odot$  $\triangle$  $\mathbf{C}$  $\Phi$  .  $\Phi$  $\alpha$  $\blacksquare$  $\blacksquare$  $\bar{\theta}$ 

 $\alpha$  $\ddot{\phantom{a}}$  $\alpha$  $\alpha$ 

 $\alpha$  $\alpha$  $\sim$  $-0.00$  $\oplus$  $\sim$   $\sim$ . . . . .  $\sim -1$ 

In the SmartCard Toolbox ING software, click on the number in the left window of the application and read the value in the item **Card initialised** from the right window.

If you see **No** in the right window (the card is not initialised) — it means that the eToken/card is not protected with a password yet.

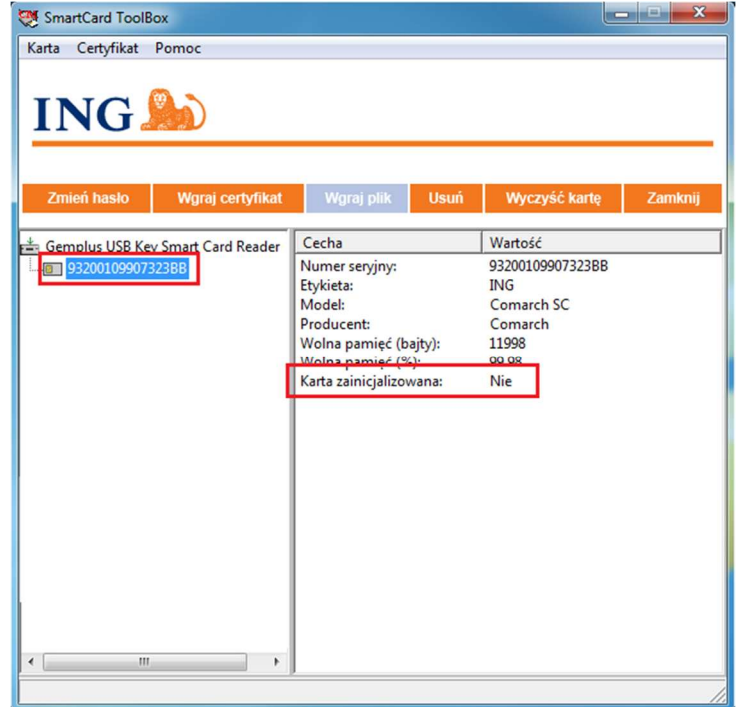

## **STEP 4**

 $\sim$  0  $\sim$   $\sim$ 

 $-0.000$  $0.000$  $\alpha$  $\sim$  0  $-0.001$  $0.01$  $\begin{array}{ccccccccc} 0 & 0 & 0 & 0 & 0 \\ 0 & 0 & 0 & 0 & 0 \end{array}$ 

 $-0.01$  $\bar{\bullet}$  $0.000$  $-0.000$  $\alpha$  $- - - 0.000$  $-0.00000$  $\sim$  0  $-0.0000$  $0.000$  $0.0000$  $0.0.0$  $\sim$   $\sim$   $\sim$  $0.000$  $-10.00$ 

 $-0.000$  $0.000$ . . . .  $- - - \frac{1}{2}$ . . . . . . . . . . . . . . . . . . . . . . . . . Click **Card** in the top menu and select the item **Initialise card**.

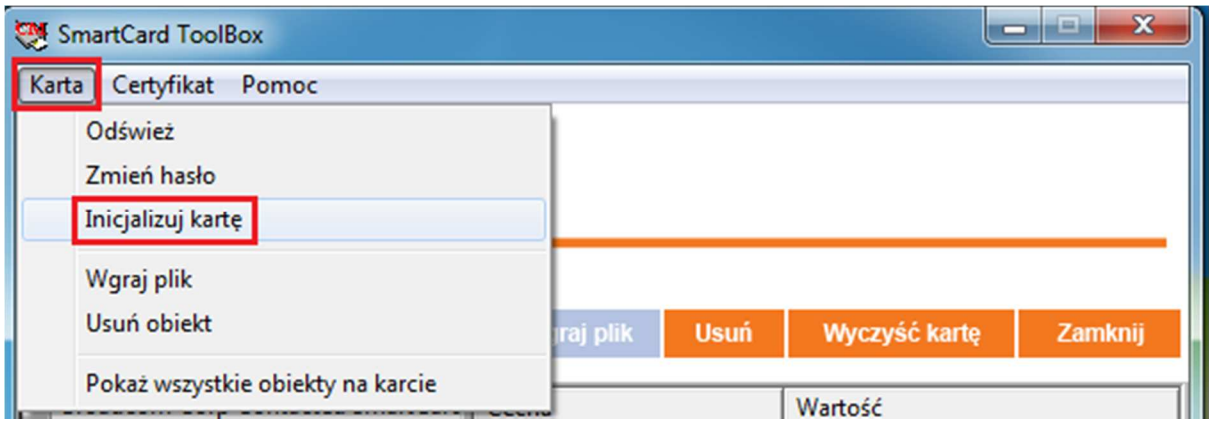

### **STEP 5**

Make sure that Caps Lock on the keyboard is off.

Create password to your eToken/card and enter it in the new password field. Confirm the password in the second field. Click **OK**.

The password created by you should meet the following conditions:

- contain between 8 and 16 characters
- contain an upper-case letter
- contain a lower-case letter
- contain a digit
- do not contain any Polish characters, or special characters

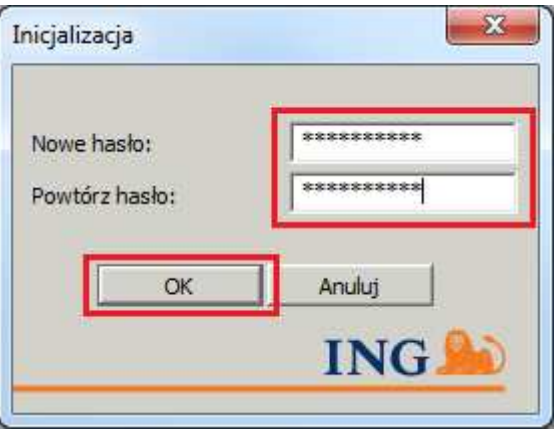

# **STEP 6**

 $\bullet$  $\bullet$ 

 $\ddot{\phantom{a}}$  $\bar{0}$  $\overline{\phantom{a}}$  $\sim$   $\sim$ 

 $\sim$ 

 $\ddot{\phantom{a}}$ 

 $\circ$ 

 $\alpha$  $\blacksquare$  $\ddot{\phantom{a}}$ 

 $\triangle$  $\alpha$  $\sim$  $-0.00$  $\alpha$  $\alpha$  .  $\alpha$  $\sim$   $\sim$   $\sim$  $-0.01$ . . . .

 $\bullet$  $\bullet\hspace{0.4mm}\bullet\hspace{0.4mm}$  $\sqrt{2}$  $\sim$  0  $\epsilon$  $\bullet$ 

You will see a message that the card was successfully initialised. It means that the password created by you has been saved on the eToken/card. Remember your password — you will use it when working in the ING Business system.

#### Click **OK**.

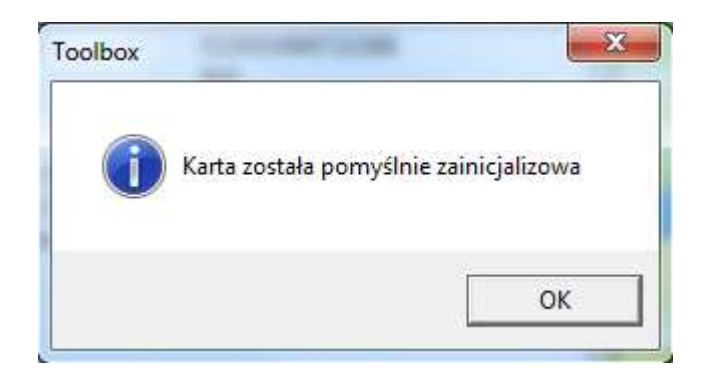

#### **STEP 7**

Click on the card number in the left window of the application and make sure that the card has been initialised.

If you see **Yes** in the right window (the card is initialised) — it means that the eToken/card is protected with the password created by you in **Step 5**.

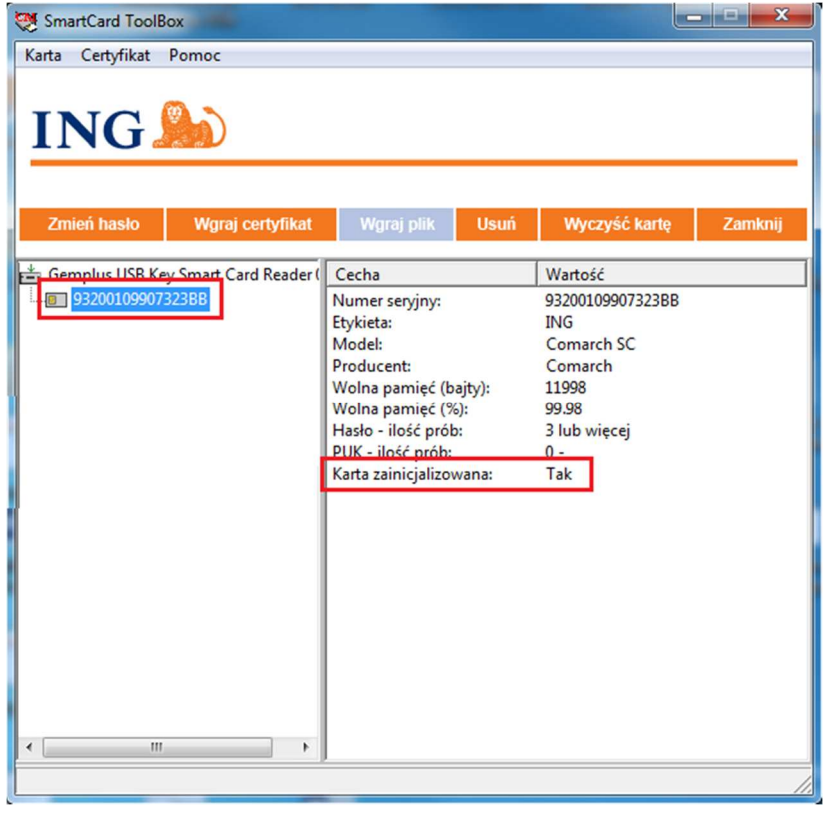

Close the SmartCard Toolbox ING software.

If you want to change the password you created, go to the manual Changing password to eToken/card.

To generate and save a certificate on the eToken/card, go to the manual Certificate generation.

 $\ddot{\bullet}$  $\bullet\bullet\bullet$  $......$  $\ddot{\bullet}$  $\bullet\hspace{0.1cm} \bullet\hspace{0.1cm} \bullet\hspace{0.1cm} \bullet\hspace{0.1cm} \bullet\hspace{0.1cm} \bullet\hspace{0.1cm} \bullet$  $- - - - \bullet$   $\bullet$   $\bullet$  $-0.000$  $\ddotsc$  $-0.01$  $\alpha$  $\qquad \qquad \Box$  $\circ$  $\bar{\phantom{a}}$  $\bar{\alpha}$  $\alpha$  .  $\alpha$  $\begin{array}{ccccccccc} 0 & 0 & 0 & 0 & 0 \end{array}$ 

-----<br>-----<br>-----<br>----- $\alpha$  ,  $\alpha$  ,  $\alpha$  $\alpha$ . . . . . . . . . .<br>. . . . .  $\alpha$  .  $\alpha$  $\ddot{\phantom{a}}$  $......$  $\alpha$  ,  $\alpha$  $\ddot{\phantom{a}}$  $- - - \alpha$  $\alpha$  $\alpha$  .  $\alpha$  $0.0000$  $\bullet$ . . . . .<br>. . . . .  $\alpha$  ,  $\alpha$  $- - - - \epsilon$ . . . . .<br>. . . . .  $\alpha$  .  $\alpha$  $- - - - - -$ . . . . .<br>. . . . .  $\begin{array}{ccccc}\hline\bullet&\bullet&\bullet&\bullet\end{array}$ . . . . . . . . . .<br>. . . . .  $\alpha$  .  $\alpha$  $- - - - \alpha$  $\begin{array}{c} 0 & 0 \\ 0 & 0 \end{array}$ . . . . .  $\alpha$  .  $\ddot{\phantom{a}}$  $\bar{0}$  $\bar{\phantom{a}}$  $\ddot{\phantom{a}}$ . . . . .<br>. . . . . . . . . .  $\alpha$  .  $-0.000$  $\alpha$  $\hat{\mathbf{u}}_{\perp} \hat{\mathbf{u}}_{\perp} = \hat{\mathbf{u}}_{\perp}$ . . . . .  $\frac{1}{2}$  $\bar{\bullet}$  $\epsilon$  $- - - - \bar{\phantom{a}}$  $\bar{\alpha}$  $\ddot{\phantom{a}}$  $\alpha$ . . . . .  $\frac{1}{2}$  $\bar{\bullet}$  $\begin{array}{ccccccccccccc} 0 & 0 & 0 & 0 & 0 & 0 \\ 0 & 0 & 0 & 0 & 0 & 0 \end{array}$  $- - - - \bar{\theta}$  $\ddot{\phantom{a}}$  $0.000$  $\epsilon$  $\sim$   $\sim$ ö . . . . .  $\bar{\phantom{a}}$  $\bar{\bullet}$  $\epsilon$ . . . . .  $\alpha$  .  $\alpha$  $\bar{0}$  $-0.0000$  $\sim$   $\sim$ . . . . .  $\alpha \rightarrow \alpha$  $\begin{array}{ccccccccccccc} \bullet & \bullet & \bullet & \bullet & \bullet & \bullet \end{array}$ . . . . .  $\begin{array}{ccccccccccccc} \bullet & \bullet & \bullet & \bullet & \bullet & \bullet & \bullet \end{array}$ . . . . .

Should you have any questions, please call **ING Business Centre**: **32 357 00 24** or **801 242 24**2 or send e-mail to: bc@ingbank.pl. Our consultants are at your service on working days from Monday to Friday, **8:00 a.m.** to **6:00 p.m**.